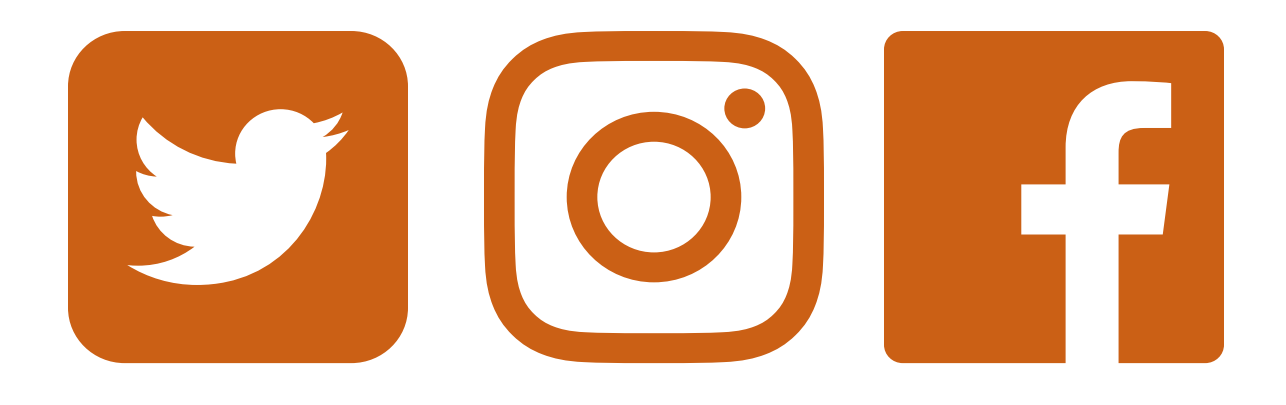

Journal of the American Geriatrics Society

# Social Media Starter Guide #AGS18

@AmerGeriatrics @HealthinAging @AGSJournal

Facebook.com/AmericanGeriatricsSociety Facebook.com/HealthinAging Facebook.com/JournalAmericanGeriatricsSociety

# **Social Media Q & A**

We invite you to highlight your *Journal of the American Geriatrics Society* (*JAGS*) scholarship using social media. If you're new to social media platforms like Twitter, Facebook, or LinkedIn, please reference Twitter Basics (p. 3) from the American Geriatrics Society (AGS) for some suggested ways to get started using one of the easier social media channels: Twitter.

### **Q:** Why should I promote my *JAGS* paper on social media?

- **A:** When you post or tweet, you're sharing knowledge and promoting important work that may have taken years to move from an idea to an article accepted by a major medical journal. *JAGS* would like to encourage you to share your work with the broadest possible audience so it can have the impact it deserves.
- **Q:** Are there other reasons why I should be involved in social media professionally?
- **A:** Social media allows you to educate a wide audience about geriatrics, to network, to stay current, and to become a "go to" person for information on the care of older adults. An easy place to start is Twitter. Tweeting allows you to learn from *and* to inform as many people as possible–all with only a few words and a few minutes a day.
- **Q:** How do I promote my *JAGS* paper on social media?
- **A:** Here are some suggestions for using network you may already have:
	- 1) Faceboook:
		- a. On the day your manuscript is published, share a brief summary and a link to your article as a post on your Facebook page (see p. 2 for an example).
		- b. Share ( $\hat{\sigma}$ <sup>Share</sup>) or like ( $\hat{\sigma}$  Like) a post about your article from either the *JAGS* (Facebook.com/JournalAmericanGeriatricsSociety) or AGS (Facebook.com/AmericanGeriatricsSociety) Facebook pages.
	- 2) Twitter:
		- a. Write a tweet about your accepted manuscript. Include a hashtag (#geriatrics) to promote it to a larger audience
		- b. Share what others are saying about your manuscript by retweeting  $(F_1)$  their tweets.
		- c. If @AGSJournal tweets about your work, share it among your followers by retweeting.
	- 3) LinkedIn:
		- a. Write a brief summary about your accepted manuscript. Once you've logged on to LinkedIn, you can share your summary and a link to your paper using the "Share an update" (66 Share an update) feature on the homepage. If you hover over the names of any companies or individuals noted in your post, you should be able to hyperlink to their LinkedIn accounts, if available.
		- b. As your status update gets "likes" and "shares," consider engaging in discussion with those who interacted with your post. Remember, LinkedIn is a career and professional mentoring space, so try to tailor your posts so they fit those needs.

### **Q:** I'm not on Twitter yet. How do I get started?

**A:** See Twitter Basics (p. 3) for more information on how to sign-up and get started.

### **Q:** What should I tweet about?

A: A tweet about your research allows others to catch a glimpse into your work and cutting-edge geriatrics expertise.

> Moving forward, you also can tweet your thoughts and comments on topics related to geriatrics, share quotes or excerpts from related research, or even post fun tweets about what you're doing in your work or personal life!

> To help centralize conversations, consider adding the hashtag  $\#$ geriatrics to relevant tweets. That way it's easier for interested parties to find what you're saying!

### **Q:** Can you give me examples of organizations and people to follow in geriatrics?

A: If you're looking to use Twitter for your clinical practice or to stay in-the-know on geriatrics, we suggest you follow some of these individuals and organizations. You can also search #geriatrics to see who is currently tweeting.

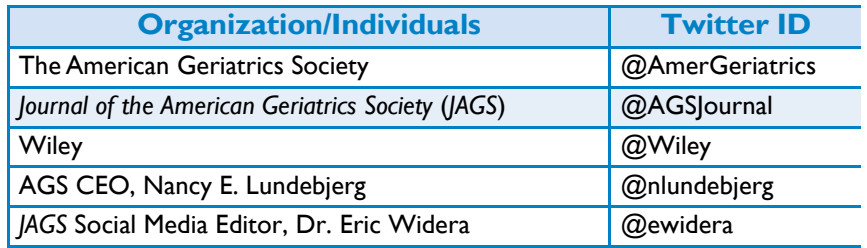

### **Example Post on Facebook Fig. 2.1 Fig. 2.1 Example Tweets**

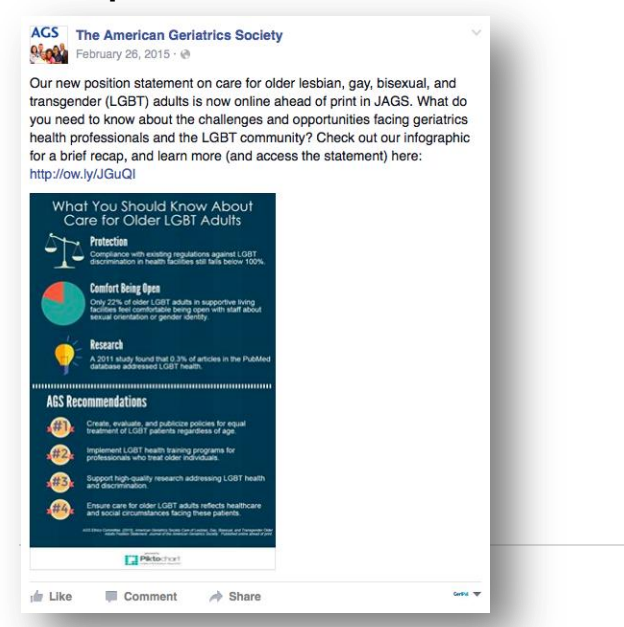

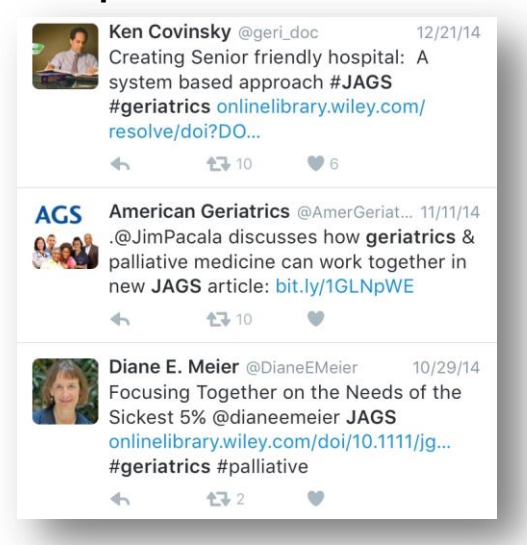

# FIRST STEPS

- 1. Set up an account at [www.twitter.com](http://www.twitter.com/)
	- Choose a username
	- Add a short bio
	- Add a photo
- 2. Send out a tweet or two to put something on your page.
- 3. Start following people/groups.

## GOLDEN RULE OFTWITTER

All tweets must stay under 280 characters. Remember that photos help to make a post engaging but also count toward your character limit.

# COMMENTING OR REPLYING

Use the reply arrow ( $\rightarrow$  ) located to the right of a person's tweet. This will bring up the @ symbol and their username in your tweet box. Use this space to reply directly to what they said. When doing this, it connects your response to theirs, and lets them know exactly what you're addressing with your post.

### MENTION SOMEONE

If you want to mention someone, talk about someone, or tweet "to" someone, also use the @ symbol plus their username when crafting an original tweet.

*Example: Instead of saying "the Journal of the American Geriatrics Society," you could say @AGSJournal* 

# (HASH)TAGGING

If you want people to find your tweets when they are using the search function, use the # symbol (referred to as a "hashtag") plus a keyword.

*Example: Reading @AGSJournal's great new article on the future of #geriatrics* 

### **RETWEETING**

Share someone else's ideas and links with your followers and the general Twitter population by typing "RT," before you copy and paste their Twitter handle and tweet. You may have to shorten or abbreviate their original message to keep it under 280 characters.

*Example: RT @AmerGeriatrics Gr8 new article on future of #geriatrics in @AGSJournal!*